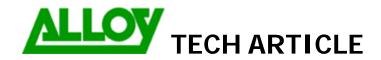

**Date:** 08/11/07

Revision Date (6 months max): 08/05/08

| Topic / Issue: | How to setup PBX – Voicemail Call Routing |  |  |
|----------------|-------------------------------------------|--|--|
| Written By:    | Phuc Nguyen                               |  |  |

PBX – Voicemail is a simple call routing entry which is added to have calls sent directly to a voicemail extension.

## **CALL ROUTING WIZARD**

| Routing Call Type - Edit Entry                  |               |                      |                           |  |  |  |
|-------------------------------------------------|---------------|----------------------|---------------------------|--|--|--|
| Pattern:                                        | 66??          | (wildcard supported) | Enabler Key:              |  |  |  |
| Number of Discarded Symbols:                    | 2             |                      | Disabler Key:             |  |  |  |
| Prefix:                                         |               |                      | Require Authorization for |  |  |  |
| Suffix:                                         |               |                      | Enabling/Disabling        |  |  |  |
| Call Type:                                      | PBX-Voicemail | •                    |                           |  |  |  |
| Metric:                                         | 10            |                      |                           |  |  |  |
| Description:                                    | VM Direct     |                      |                           |  |  |  |
| Filter on Caller / Call Type / Modify Caller ID |               |                      |                           |  |  |  |
| Set Date/Time Period(s)                         |               |                      |                           |  |  |  |

Calls will need to be routed to this pattern 66?? '?' being the extension number.

This call route allows VM boxes to be dialed directly and calls to be transferred directly to VM boxes also.

## **Caller ID Based Services for Any Address**

## Extension: 50

| Hiding Caller Information                          | ☑ Enable Service Enable/Disable Add Edit Delete Select all Inverse Selection |            |  |  |  |
|----------------------------------------------------|------------------------------------------------------------------------------|------------|--|--|--|
| Outgoing Call Blocking                             | <u>State</u>                                                                 | Forward to |  |  |  |
| Distinctive Ringing                                | Enabled                                                                      | PBX-6615   |  |  |  |
| <u>Call Hunting</u>                                | Send Notification Via SMS                                                    |            |  |  |  |
| Many Extension Ringing                             | Mobile Number                                                                |            |  |  |  |
| Unconditional Call Forwarding Busy Call Forwarding | Send E-mail                                                                  |            |  |  |  |
| No Answer Call Forwarding                          | E-mail Address                                                               |            |  |  |  |
| <u>Intercom</u>                                    | Save Back                                                                    |            |  |  |  |

This application is useful when you have an MER group that receives incoming calls. This allows a VM to be left on a user extension where they will have visual indication of VM instead of VM on the MER extension.

Summary: (If required)